## Muhasebe İşlem Merkezinde Mizan Raporları Üzerinden Muavin Defter Raporunun Alınması

2.76.00.00 sürümünde muhasebe işlem merkezi üzerinden alınan "Genel Mizan-İki Tarih Arası Mizan" raporları incelenirken ekranda yer alan bir hesabın anlık muavin defter raporuna, mizan içerisinden ulaşılması sağlanmıştır.

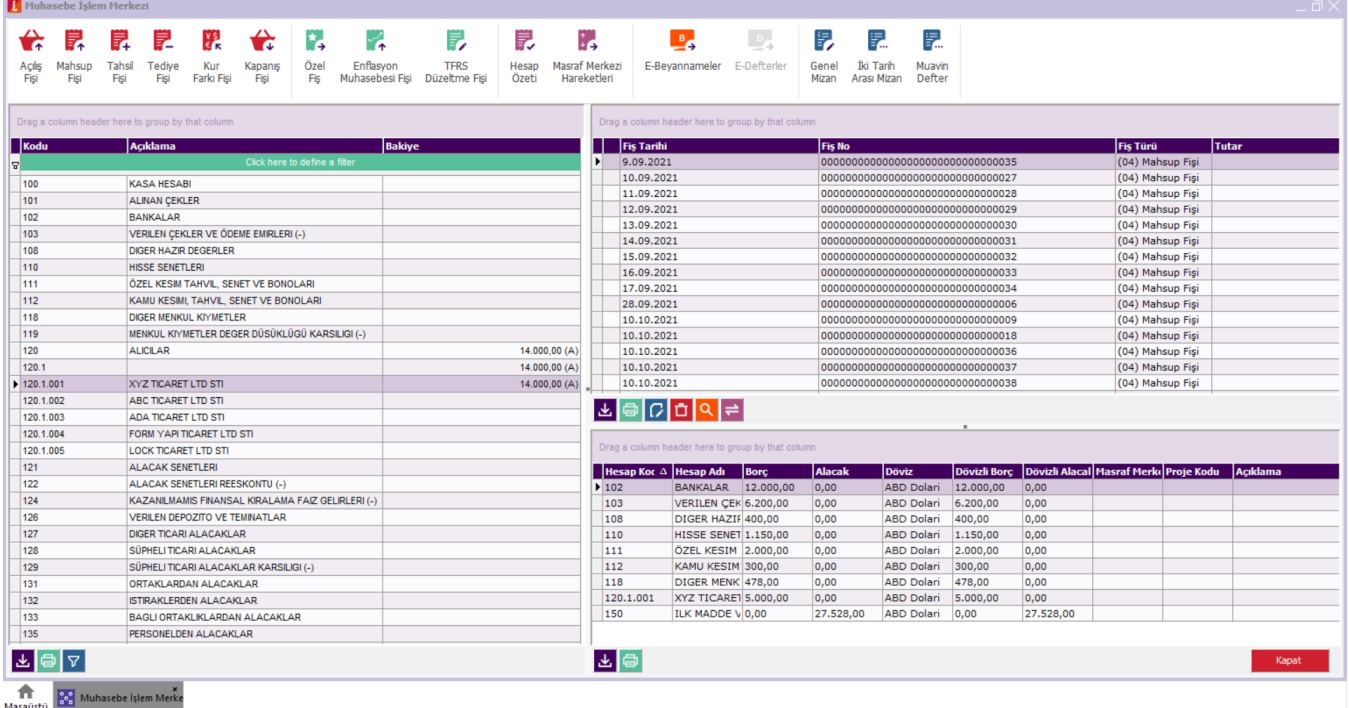

Genel Mizan yada İki Tarih Arası Mizan raporu alınıp ekranda listelenen bir hesabın hareketleri incelenmek istendiğinde, rapor ekranı açıkken ilgili hesabın üzerinde F9-sağ klik "Muavin Defter Raporu Al" yada rapor ekranının sol tarafında yer alan filtre bölümündeki "Muavin Defter Raporu Al" butonuna basılması yeterli olacaktır.

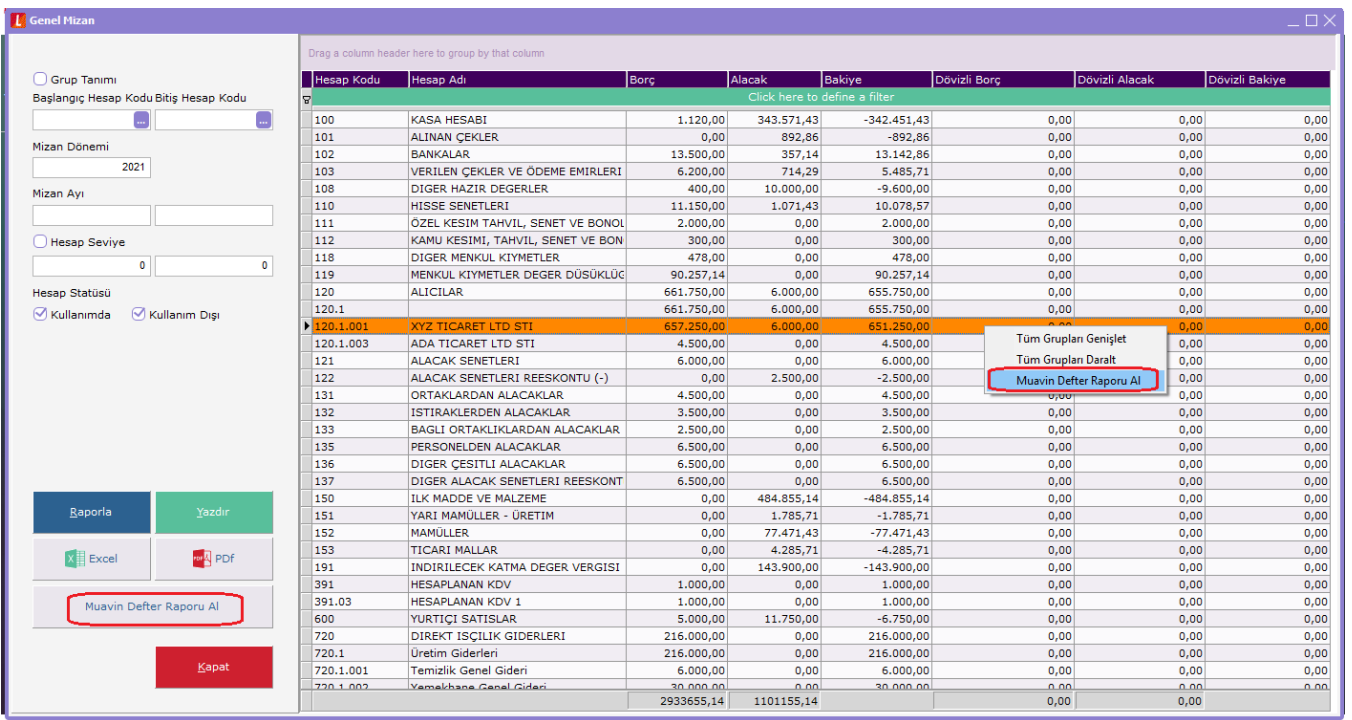

Açılan pencereden muavin defter dökümü alınarak aynı anda hem mizan rakamları hem de hesabın hareketleri tek pencereden kontrol edilebilecektir.

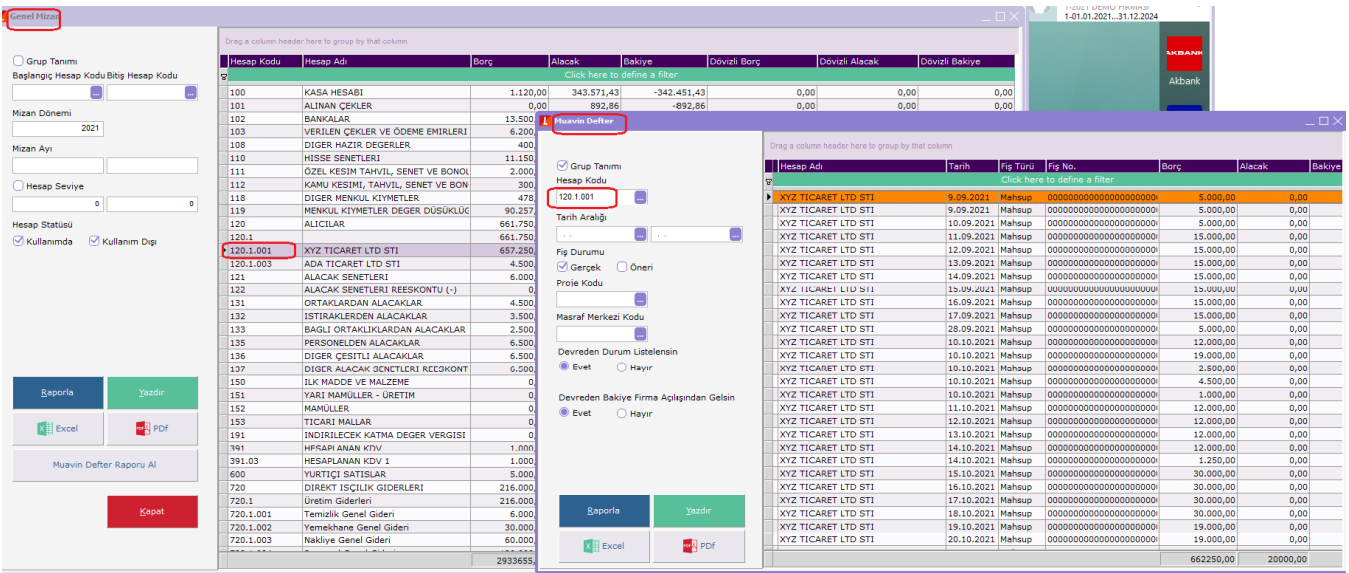

Yine muhasebe işlem merkezinde sol menüde yer alan hesap planlarındaki bir hesabın üzerinde iken sağ klik-Muavin defter al seçeneğiyle de hesap hareketlerine ulaşmak mümkündür.

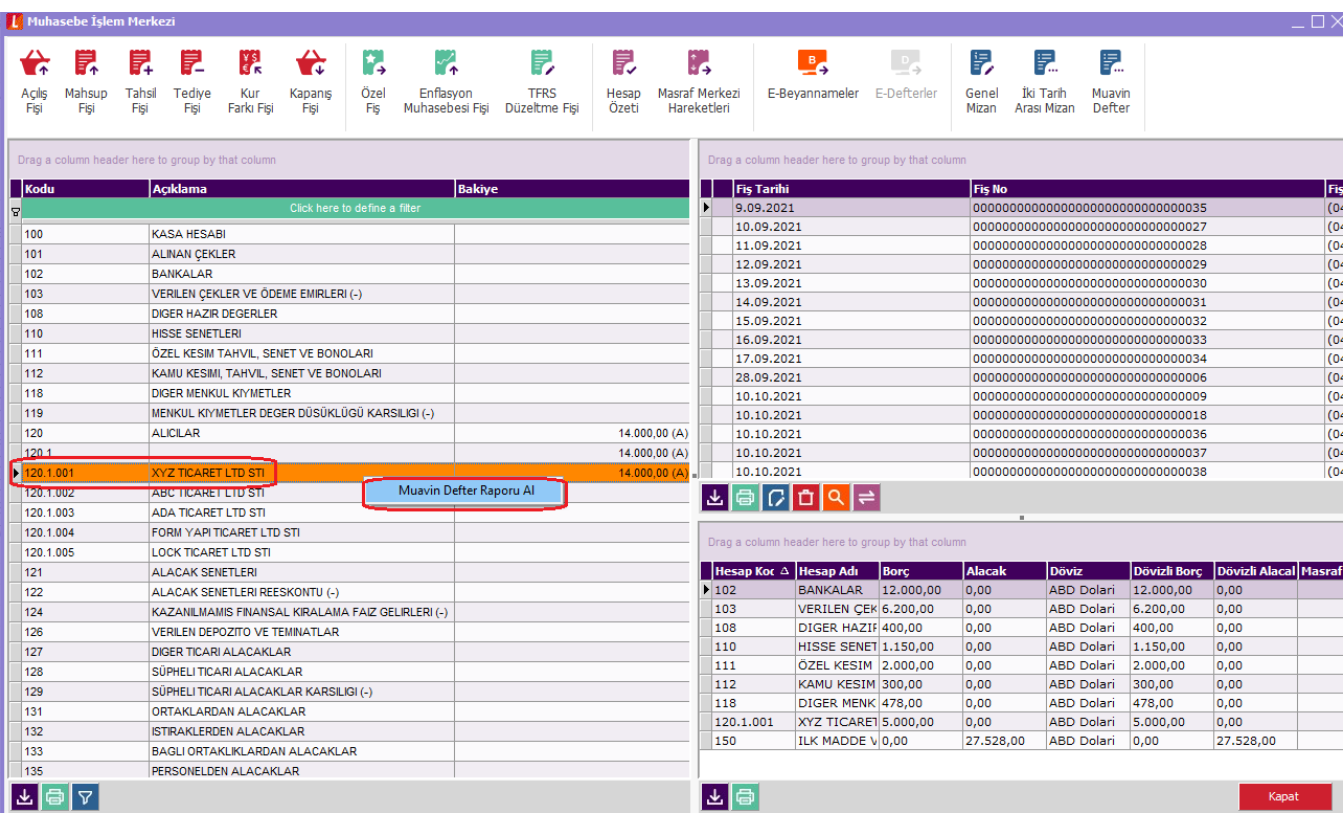